## **1 Sistema de duas áreas de controle**

A [Figura 1](#page-0-0) mostra o diagrama de um sistema de duas áreas de controle comumente utilizado nos estudos de controle carga/frequência. Considere que a Área de Controle #1 é exportadora e a Área de Controle #2 é importadora, conforme exemplificado na figura pela potência ativa de intercâmbio (Pinter) saindo da Área#1 em direção à Área#2.

Os dados do sistema se encontram em dois arquivos DuasAreas.fdx e DuasAreas\_droop.fdx.

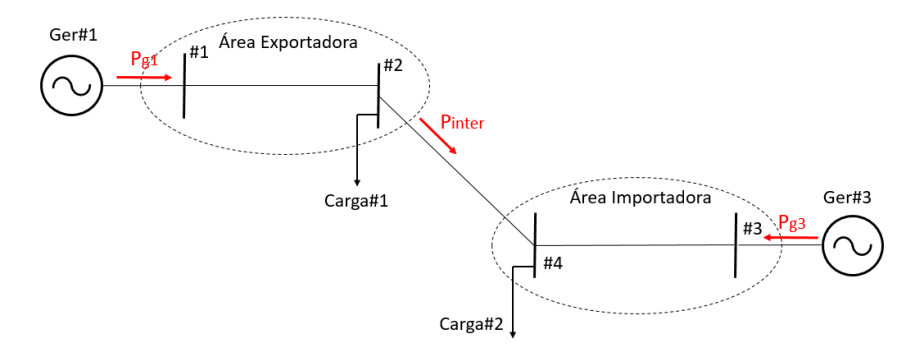

Figura 1. Sistema exemplo de duas áreas de controle

<span id="page-0-0"></span>No caso do arquivo DuasAreas.fdx o regulador de velocidade (RV) do Ger#1 utiliza o modelo isócrono (CtrlVeloc#Mdl:1/S), enquanto que o RV do Ger#3 utiliza o modelo (CtrlVeloc#Mdl:Termo), que é um modelo com estatismo de regime permanente. Os modelos de RV utilizados constam na biblioteca de modelos do Simulight (LIBMODELS.xml).

No caso do arquivo DuasAreas\_droop.fdx ambos os geradores Ger#1 e Ger#3 utilizam o RV com estatismo, modelo (CtrlVeloc#Mdl:Termo).

## **Exemplos de estudos:**

1º Caso: Aumento de 10 MW na carga da área exportadora. RV#1 isócrono (CtrlVeloc#Mdl:1/S) e RV#2 com estatismo (CtrlVeloc#Mdl:Termo).

A [Figura 2](#page-1-0) mostra a frequência do sistema, em Hz, (canto superior esquerdo), a potência ativa na interligação entre as duas áreas, em MW, (canto superior direito), a potência ativa gerada por Ger#1, em MW, (canto inferior esquerdo) e a potência ativa gerada por Ger#3, em MW, (canto inferior direito).

A simulação do aumento de carga é feito pelo fechamento do disjuntor DJ-Carga Extra no instante 5 s de simulação. O disjuntor DJ-Carga Extra está localizado na Barra#2.

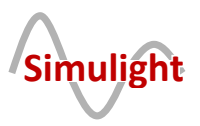

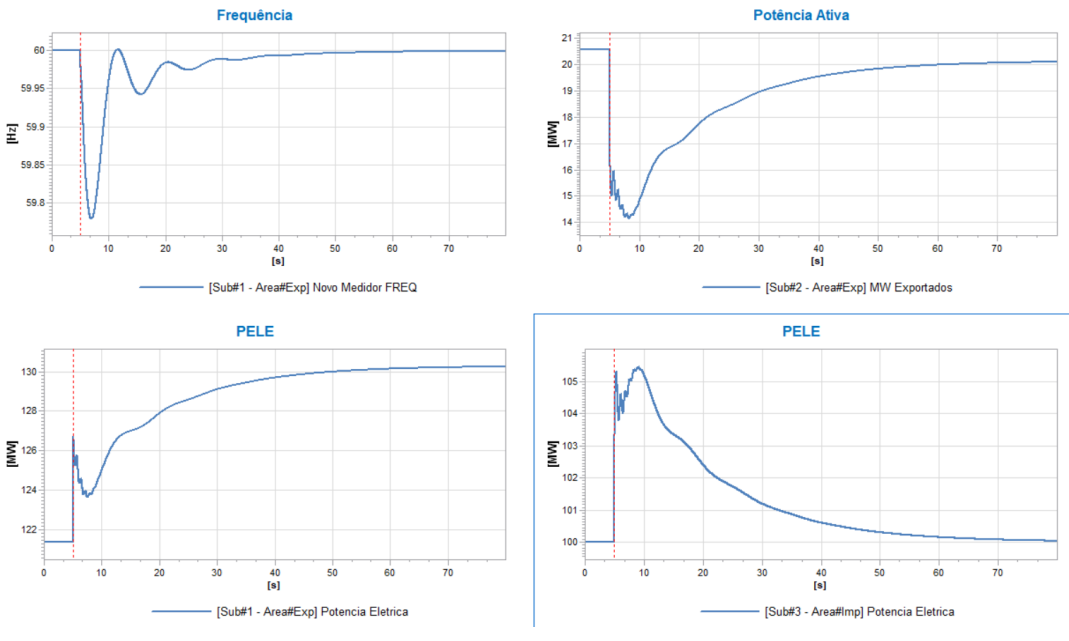

Figura 2. Aumento de carga (10 MW) na Área Exportadora

<span id="page-1-0"></span>2º Caso: Aumento de 10 MW na carga da área importadora. RV#1 isócrono (CtrlVeloc#Mdl:1/S) e RV#2 com estatismo (CtrlVeloc#Mdl:Termo). A simulação do aumento de carga é feito pelo fechamento do disjuntor DJ-Carga Extra no instante 5 s de simulação. O disjuntor DJ-Carga Extra, neste caso, está localizado na Barra#4.

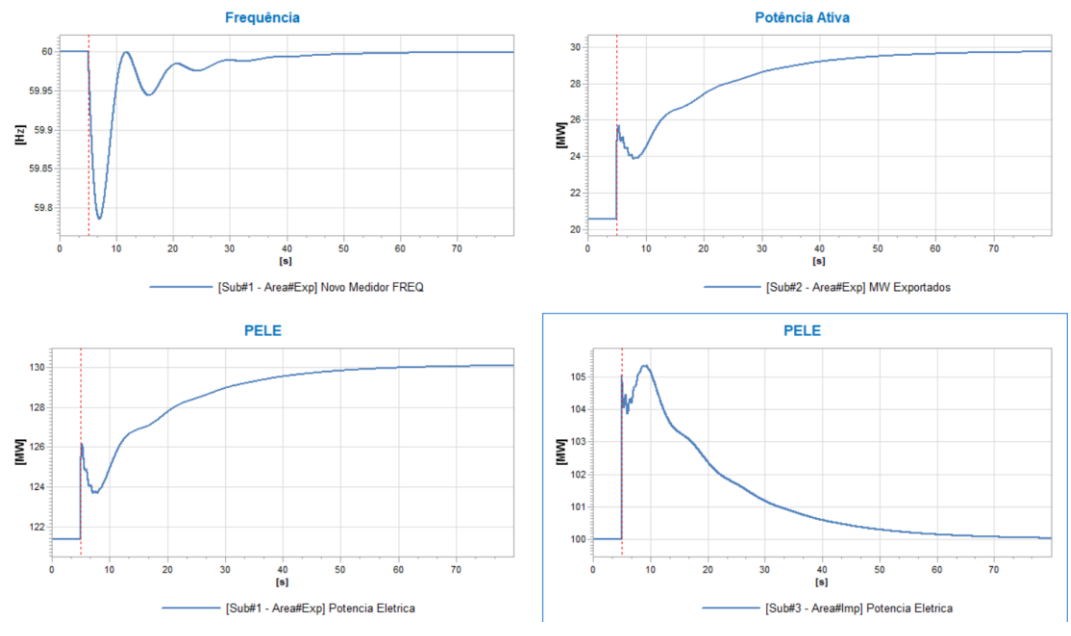

Figura 3. Aumento de Carga (10 MW) na Área Importadora

<span id="page-1-1"></span>Como o RV isócrono é "guloso", ele pega todo o aumento de carga, independentemente se o aumento foi na sua área ou não. Portanto, a diferença significativa entre a [Figura 2](#page-1-0) e a [Figura 3](#page-1-1) é a potência de intercâmbio.

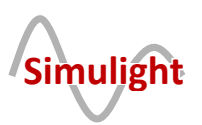

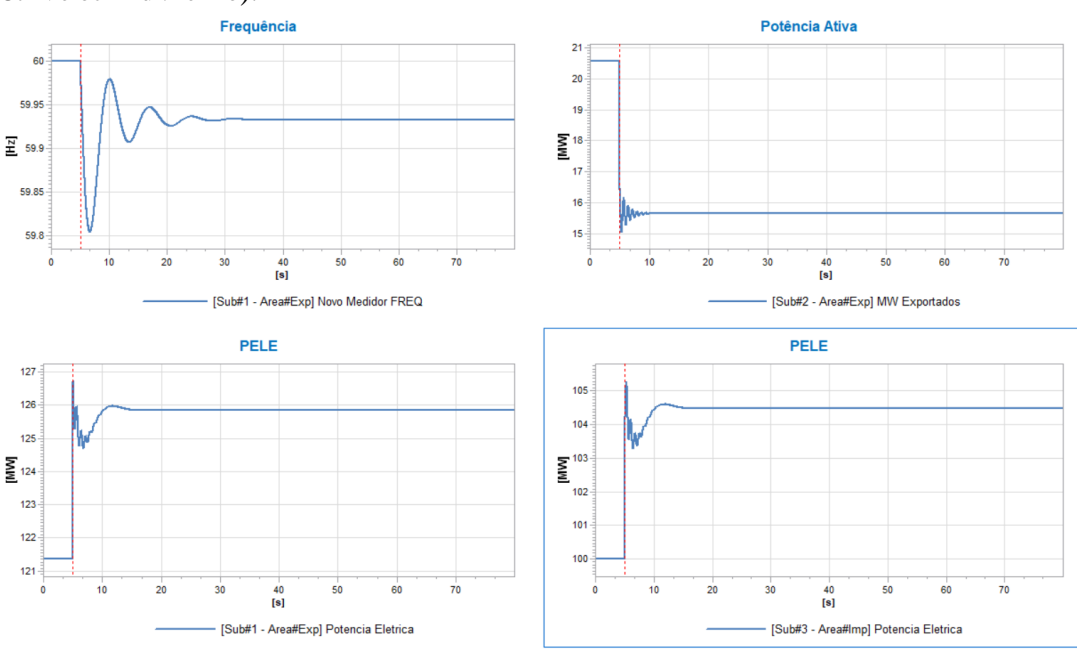

3º Caso: Aumento de 10 MW na carga da área exportadora. Os dois RVs com estatismo modelo (CtrlVeloc#Mdl:Termo).

Figura 4. Aumento de Carga (10 MW) na Área Exportadora

<span id="page-2-0"></span>4º Caso: Aumento de 10 MW na carga da área importadora. Os dois RVs com estatismo modelo (CtrlVeloc#Mdl:Termo).

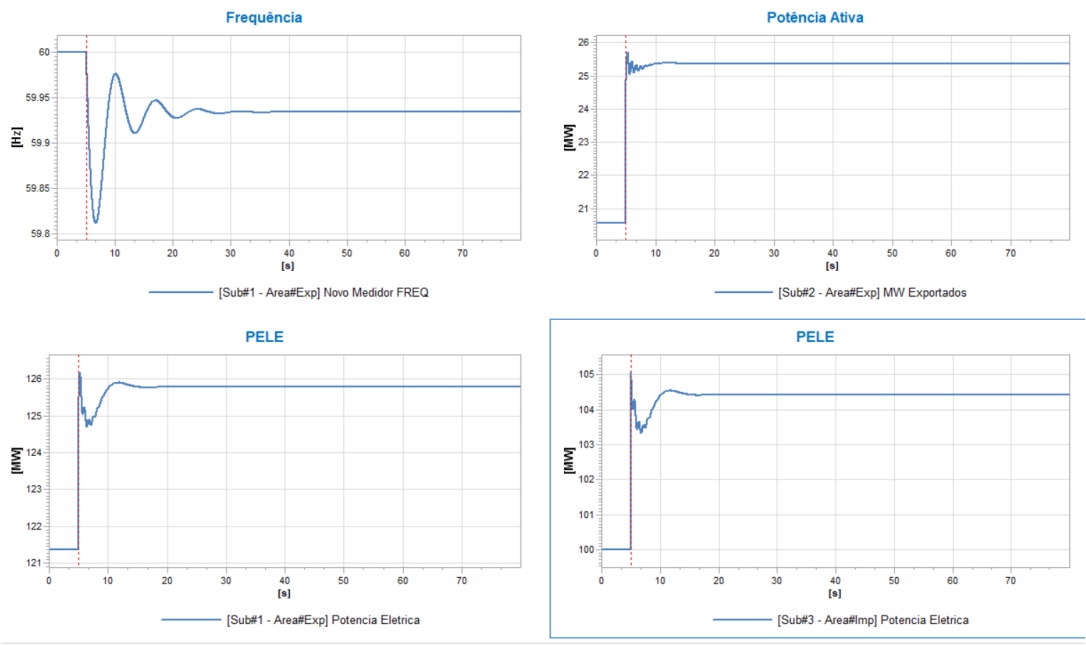

Figura 5. Aumento de Carga (10 MW) na Área Importadora

<span id="page-2-1"></span>Conforme esperado, no 3º e 4º casos a frequência fica com um erro em regime permanente, tampouco o intercâmbio retorna ao valor pré-distúrbio. A diferença significativa entre a [Figura 4](#page-2-0) e a [Figura 5,](#page-2-1) novamente, fica por conta da potência de intercâmbio.

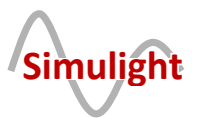

## **2 Referência Bibliográfica**

[1] G. N. TARANTO, "NOTAS DE AULA DA DISCIPLINA CONTROLE DE SISTEMAS INTERLIGADOS", UFRJ, 2020. DISPONÍVEL EM HTTP://WWW.COEP.UFRJ.BR/~[TARANG](http://www.coep.ufrj.br/~tarang/)/.

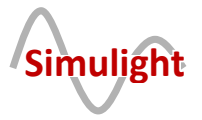